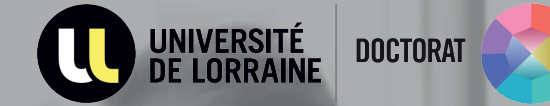

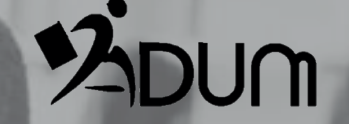

# **"Your defence on ADUM" Tutorial PhD Students**

**1. Declare your defence and submit your thesis**

 $\rightarrow$  Log in your Adum space and declare your defence

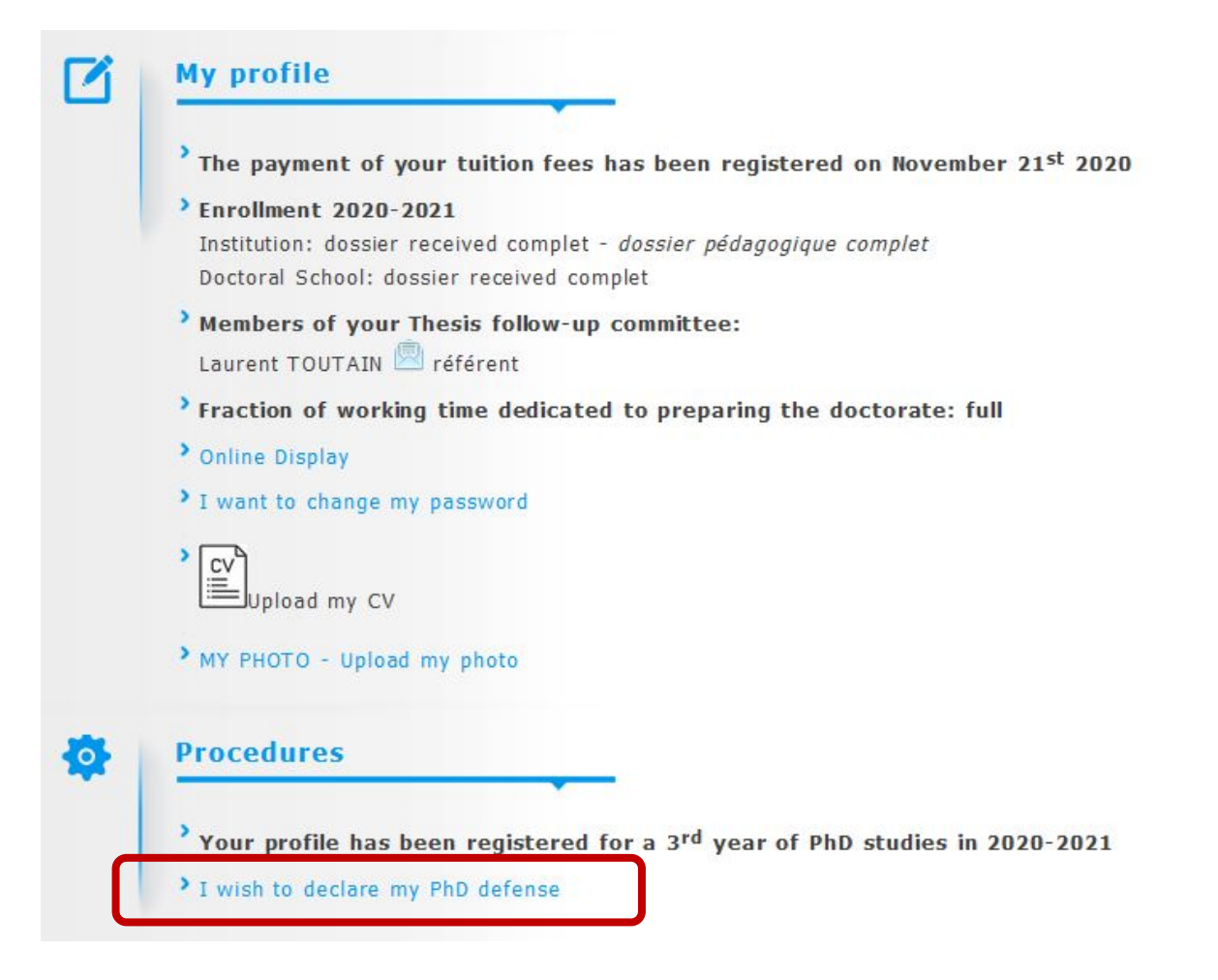

 $\rightarrow$  Fill the forms regarding your defence : thesis title, keywords, date, location...

#### **PhD thesis Defense** Thesis title in French (please write in lowercase) Système de défense automatisé pour la cybersécurité Thesis title in English (please write in lowercase) Automated response system for cyberdefense Keywords in French  $1 -$  \* Cyberdefense 2 - \* Réseau 3 - \* Machine learning  $5 4 6 -$ Keywords in English  $1 -$  \* Cyberdefense  $2 - 8$  Network 3 - \* Machine learning  $5 4 6 -$ Date of the PhD thesis defense \* Location of PhD Defense (adress, postcode, city) Room of PhD Defense \* Time of PhD Defense \* Do you apply for the European PhD Label?  $\bigcirc$  yes  $\circledast$  no Articles Thesis  $O$  yes  $\circledcirc$  no  $\checkmark$ Language of the the Thesis typescript \*

## $\rightarrow$  Update all the forms and enter the defence details

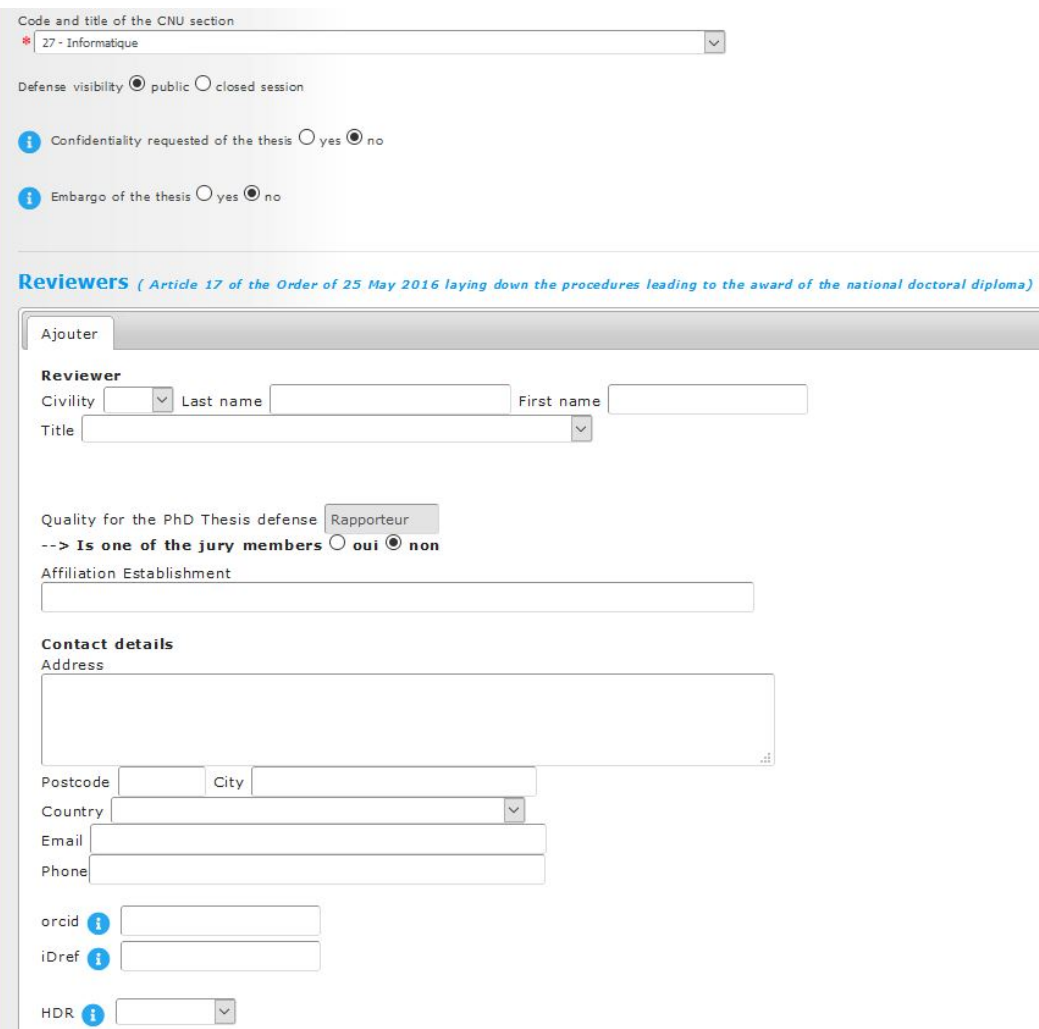

 $\rightarrow$  Declare the pre-examiners and the members of your committee/jury

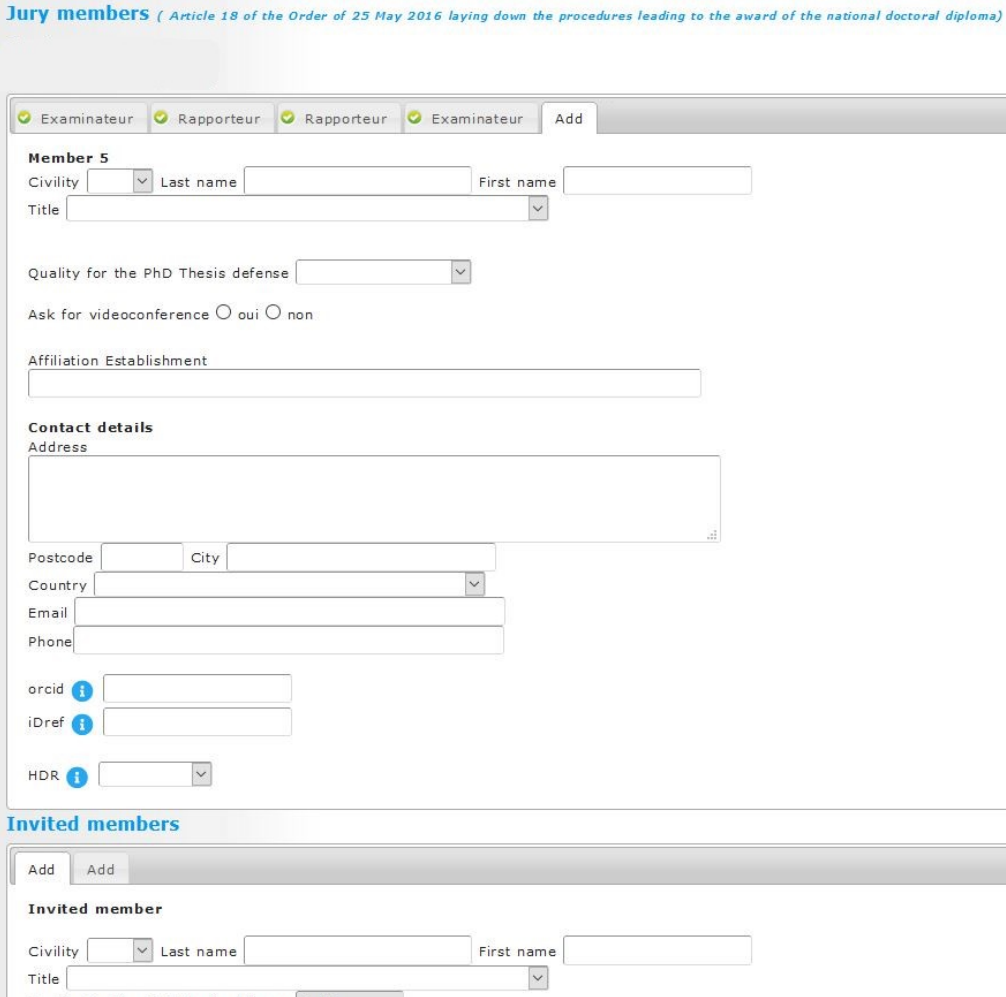

Quality for the PhD Thesis defense Invité

 $\rightarrow$  In the « Defence» tab, you can check if the pre-examiners and the composition of the jury are correct .

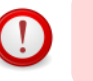

**It is necessary to have registered at least once the preexaminers and the committee to see these tables**

#### Rapporteur.e.s (Article 17 de l'arrêté du 25 mai 2016 fixant les modalités conduisant à la délivrance du diplôme national de doctorat)

Attention, la vérification des rapporteurs au vu de l'arrêté n'est qu'à titre indicatif, seuls l'ED et l'établissement ont l'expertise pour vérifier les éléments saisis et les valider.

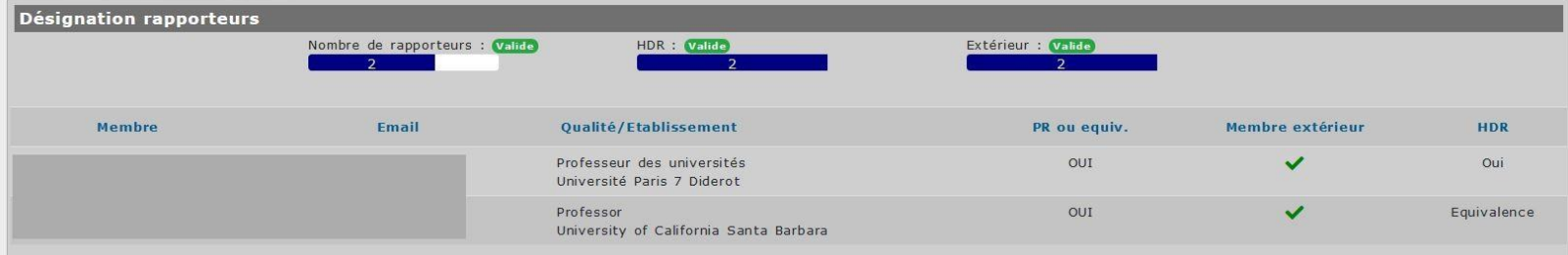

#### Membres du jury (Article 18 de l'arrêté du 25 mai 2016 fixant les modalités conduisant à la délivrance du diplôme national de doctorat)

Attention, la vérification des membres du jury au vu de l'arrêté n'est qu'à titre indicatif, seuls l'ED et l'établissement ont l'expertise pour vérifier les éléments saisis et les valider.

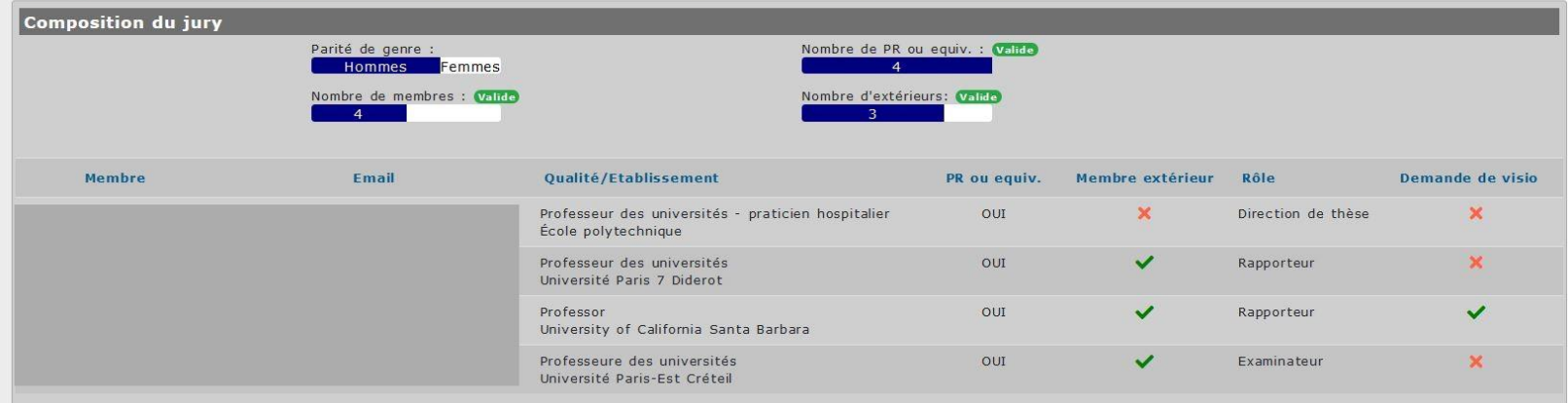

 $\rightarrow$  Fill in the summaries and click on « J'ai finalisé la saisie des informations relatives à ma soutenance » (I have finalized the information related to my defence)

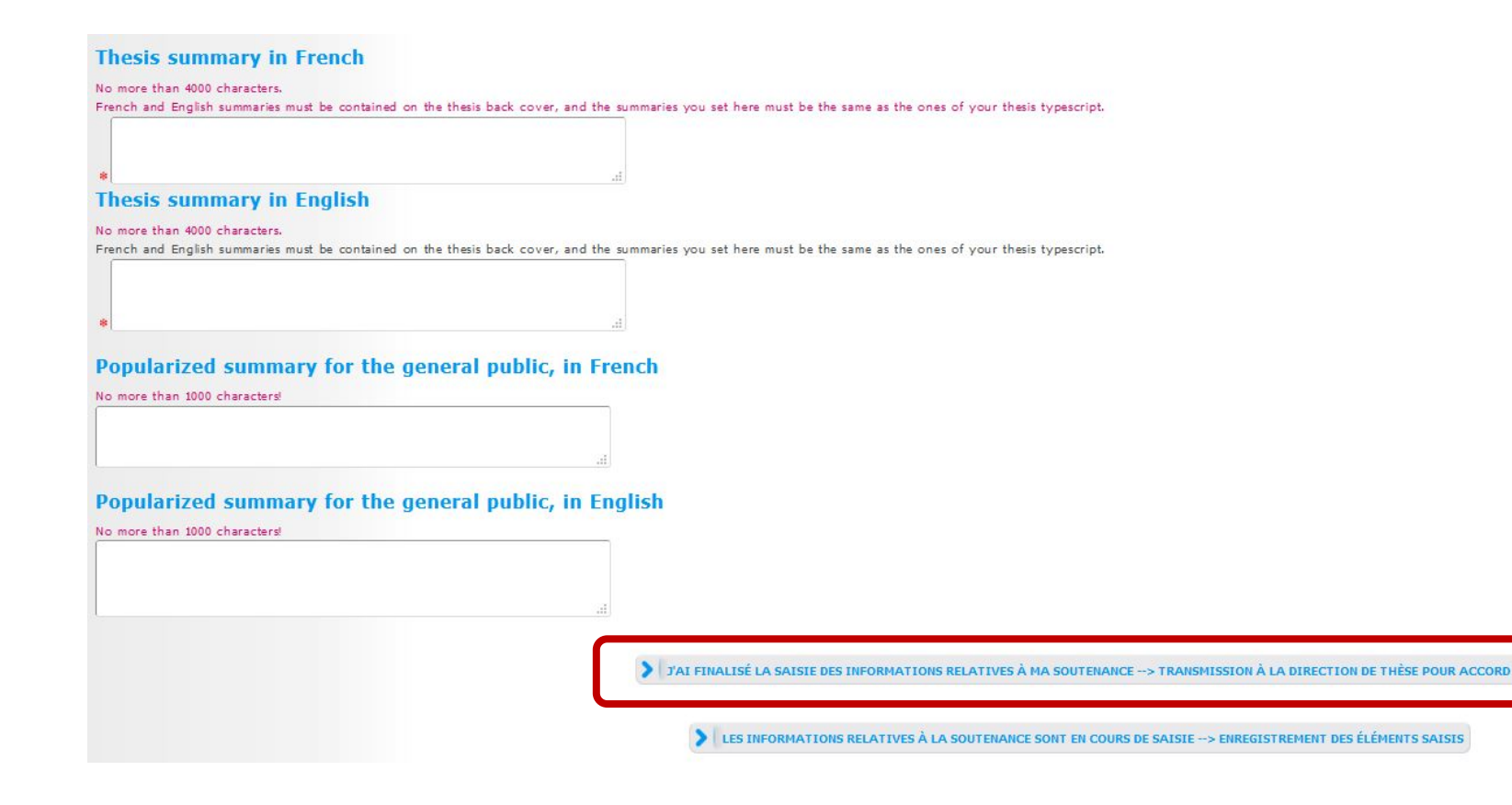

## $\rightarrow$  Submit the electronic file of your thesis

#### Deposit Space for the digital file of the thesis manuscript, identical to the version before defense

This version of your thesis will be sent to the rapporteurs for evaluation and to the jury members, it will be available to your thesis supervisor(s), your Doctoral school, the doctoral studies department, and will allow t Library) to do technical verifications on your file.

The PDF file of the full version of your thesis (finalised after the defence) is intended to be archived by the Centre informatique national de l'enseignement supérieur (CINES) on its platform (PAC). In order to achieve th CINES FACILE tool, https://www.cines.fr/en/, and meet the 3 criterion "well-formed", "valid", and "Archivable in PAC".

Caution: only PDF version greater or equal to 1.4 are accepted by the CINES. Previous versions (1.0, 1.1, 1.2, 1.3) are rejected.

If your file is declared invalid, please contact the CINES support by clicking on the link at the top of the page: "demander une analyse de second niveau", or the documentation center of your institution: aurelien.arnoux@p

No later than 3 months after the defense, you will have to upload in your Private space the definitive file of your thesis, which must comply with the corrections requested by th the jury.

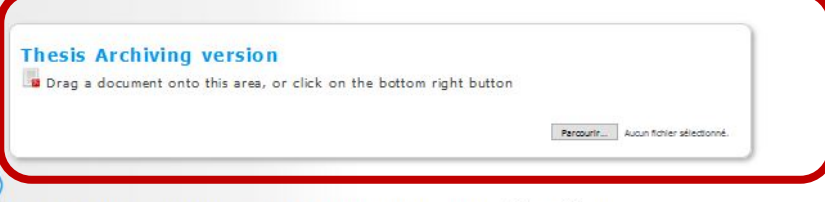

The archiving version is the version of the manuscript that will be distributed to the committee members. You will have the opportunity to submit the final version of the manuscript after your defence.

Is the archiving version the same that the dissemination version?  $\circledast$  oui  $\circlearrowright$  non

#### Dissemination area of your thesis:

- Do you want your thesis to be disseminated by your institution via the Internet network?  $\bullet$  yes  $\circ$  no

- Do you assign the ESTABLISHMENT the Reproduction rights, including the Printing and the Copying rights on any medium? 9 yes O no

By saving the page, YOU DECLARE YOU HAVE UPLOADED your PhD Thesis digital version, and YOU HAVE CHECKED the PDF validity with the CINES "FACILE" tool.

SAVE

 $\rightarrow$  Submit additional documents

## Dépôt des pièces justificatives nécessaires à votre demande de soutenance

- Formulaire de demande de confidentialité et/ou de huis-clos le cas échéant
- Formulaire de demande de soutenance en dehors des locaux de l'Établissement le cas échéant
- CV rapporteur s'il n'est pas titulaire de l'HDR

Les formulaires sont à télécharger sur votre espace personnel dans la partie "documents administratifs".

Merci de télécharger une page blanche au format PDF si vous n'êtes concerné(e) par aucun de ces cas.

Vous devez rassembler toutes les pièces en 1 seul document PDF.

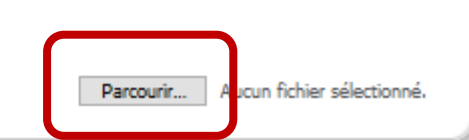

ATTENTION: In this section, you must also submit the letter requesting an exemption of gender equality if your jury does not meet this provision

 $\rightarrow$  Finalize the defence procedure

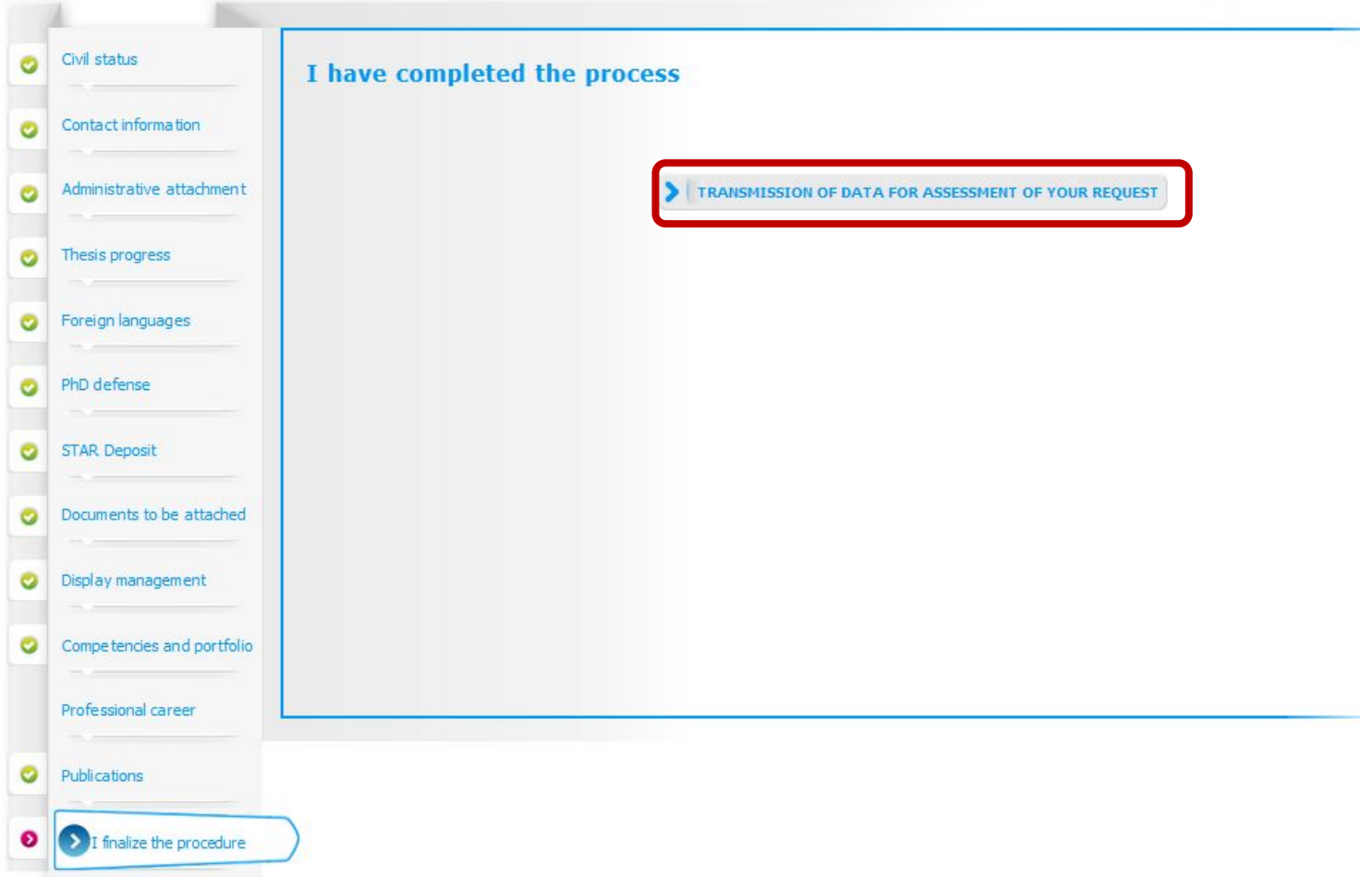

**2. Authorization to defend in light of the reports**

# AUTHORIZATION TO DEFEND IN LIGHT OF THE REPORTS

- $\rightarrow$  The pre-examiners submit their « reports » on the ADUM platform
- $\rightarrow$  You will then receive an automatic email for each submission as well as you thesis supervisor and the head of your doctoral school.
- $\rightarrow$  The reports are available in your personnal space.
- $\rightarrow$  Once the pre-examiners have submitted their reports, the Vice President for graduate school strategy will then give her decision about the defence. You will receive an email informing you of her decision.
- $\rightarrow$  Your supervisor can then dowload the official documents available in his/her ADUM space, for your defence.

#### **Interface Direction de thèse**

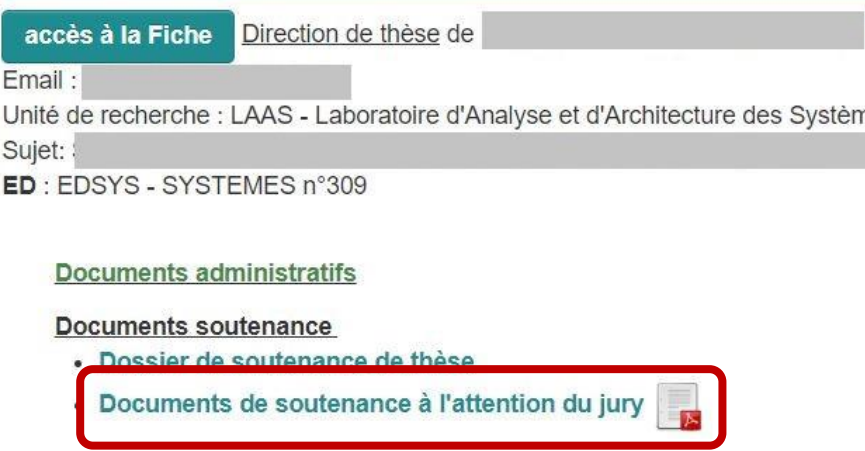

**3. After the defence, submission of the final version of your thesis**

# DOCTOR'S SPACE

### $\rightarrow$  Within a maximum of 3 months after the defence, submit the final version of your thesis manuscript

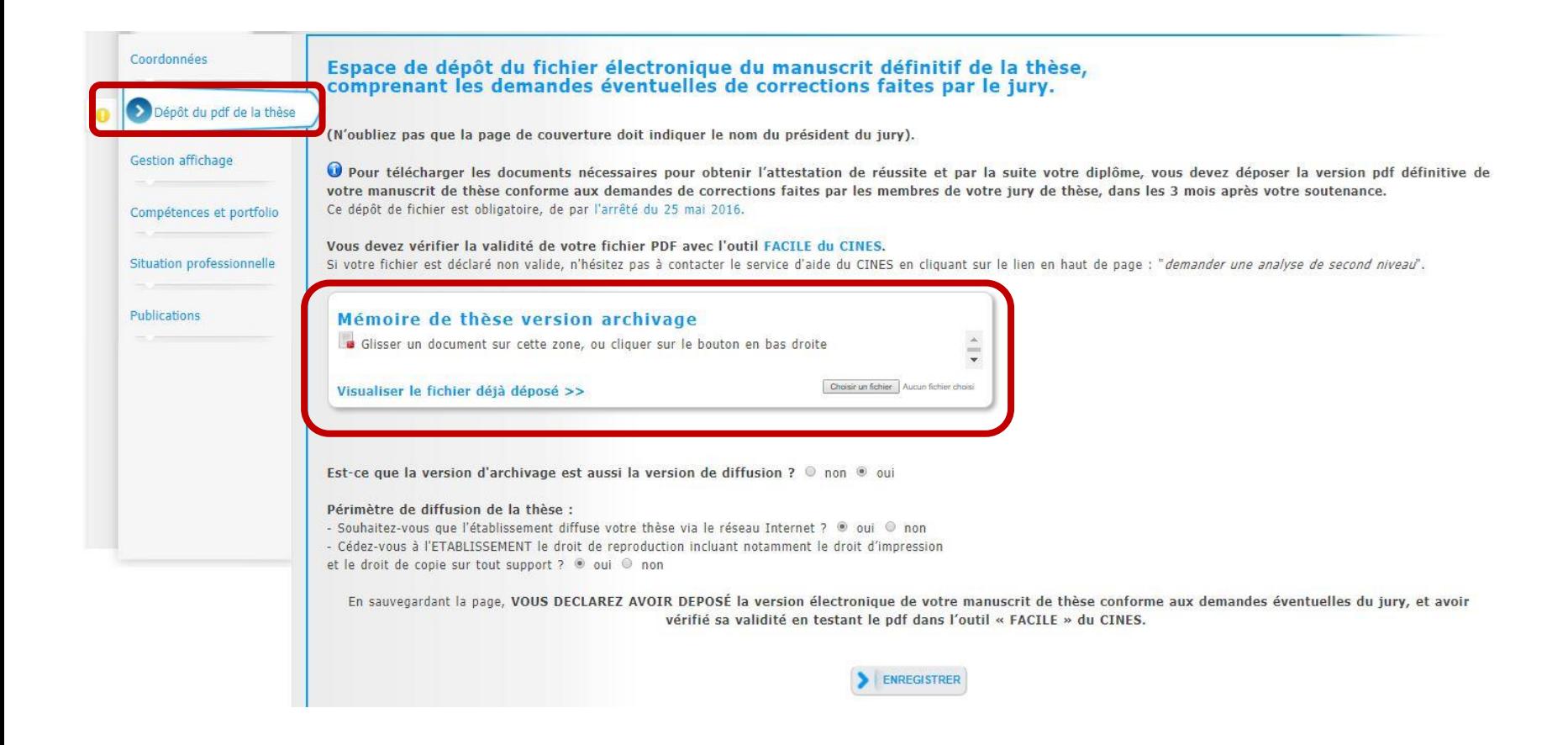